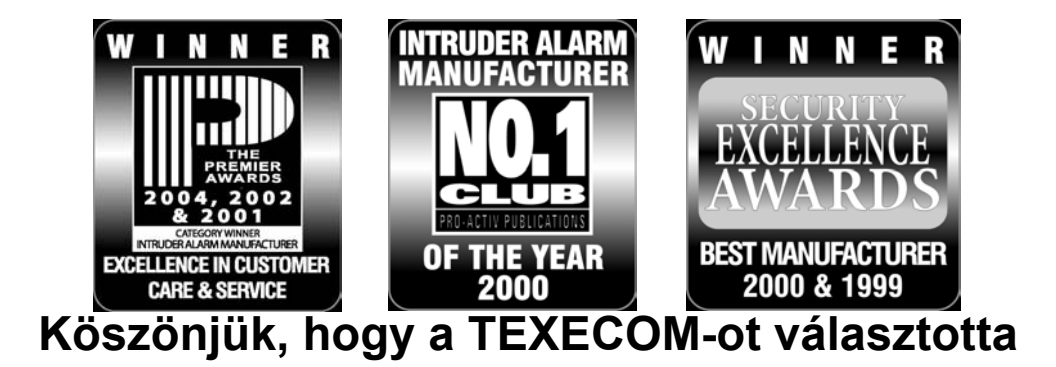

# Felhasználói útmutató

# *PREMIER*

## **88, 168 és 640 központokhoz**

3. kiadás

## 1. Bevezetés

## **Bevezető**

A riasztórendszer felhasználói egyedi 4, 5 vagy 6 számjegyű kódot kapnak. A felhasználók ezekkel a kódokkal élesíthetik és kapcsolhatják ki a rendszert. Egyes kódokkal további opciók is elérhetők, mint például a rendszer tesztelése, zónák kizárása.

A kezelőegységet általában a ki- belépési pontok (bejárati ajtó, garázsajtó) közelében helyezik el. A kezelőegység szerepe a rendszer vezérlése. A legtöbb felhasználói kód a rendszer minden kezelőegységén használható. A HELYI típusú felhasználói kód csak a saját területéhez rendelt kezelőegységeknél használható.

## **Segélykérő gombok**

Vészhelyzet esetén, ezekkel a gombokkal azonnali segélykérést indíthatunk. A két gombot két másodpercig egyszerre nyomva kell tartani.

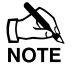

A segélykérő gombokat minden kezelőegységen külön kell engedélyezni.

A pánik riasztás programozható hangos vagy csendes üzemmódba is.

A pánik riasztás programozható azonnali vagy késleltetett üzemmódba is.

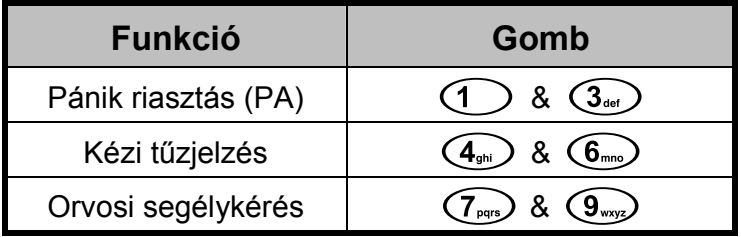

## **Gyors élesítő gombok**

A "Gyors élesítő" gombok segítségével úgy élesíthetjük a rendszert, hogy nem kell felhasználói kódot használni.

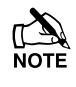

A "Gyors élesítő" gomb csak azon a kezelőegységen használható, ahol azt programozáskor engedélyezték.

**TELJES élesítéshez, nyomja meg a gombot.**

**RÉSZ élesítéshez, nyomja meg a**  $(1)$ **,**  $(2)$ **, vagy a**  $(3)$ **, majd a**  $($ **Stay) gombot.** 

## **Kezelőegység lezárás (billentyűzár)**

A kezelőegységen található gombokat a nemkívánatos használat ellen lehet zárolni.

A segélykérő gombok **NEM működnek**, ha a kezelőegység zárolt.

**Billentyűzár bekapcsolása, nyomja le a és a gombot egyszerre.**

**Billentyűzár kikapcsolása, nyomja le a és a gombot egyszerre.** 

## **LED kijelzők**

5db LED kijelző mutatja a rendszer állapotát.

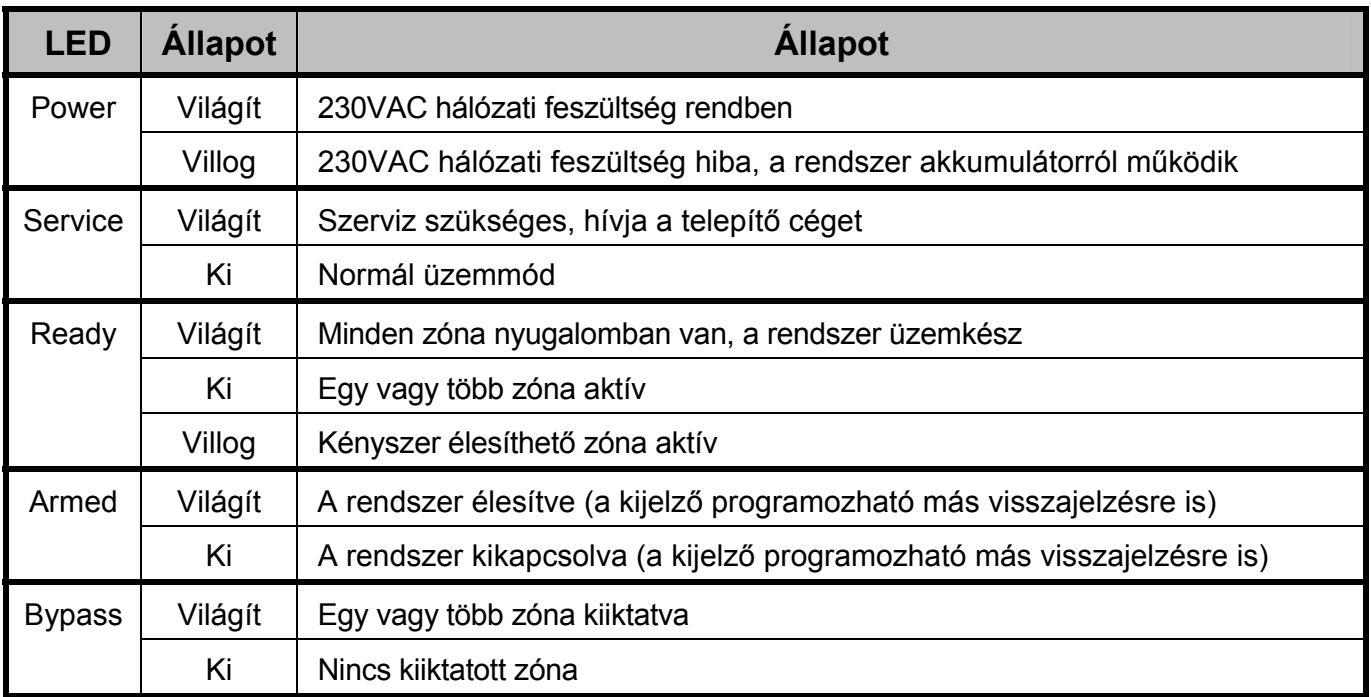

## **Zóna hiba élesítés közben**

Mielőtt élesíti a rendszert ellenőrizze, hogy minden zóna nyugalmi állapotban legyen (minden ajtó és ablak legyen zárva.) és a Ready LED visszajelző világítson.

Amennyiben az élesítés alatt valamelyik zóna aktív (pl.: ajtó vagy ablak nyitva maradt) a belső hangjelzők váltakozó hangjelzést adnak (hiba hang) és a kijelzőn láthatja a nyitott zónákat.

A váltakozó hangjelzés elhallgat és a kilépési hangjelzés hallható, ha minden zóna nyugodt. Ha szükséges a nyitott zóna kiiktatható (lásd a 9. oldalon).

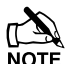

Amennyiben a zóna nem kerül nyugalmi állapotba (az ablak zárva, de nyitottnak jelzi) feltételezhetően meghibásodott, azonnal vegye fel a kapcsolatot a telepítő céggel.

## **Élesítési hiba**

Ha az élesítési alatt nyitott zóna van, akkor az élesítési folyamat leáll, a belső hangjelző aktív (csak a belső hangjelző szól) és a kültéri hang- fényjelző jelzőfénye villog.

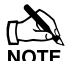

Az élesítési hibát törölni kell, a zónát ami a hibát okozta ellenőrizze mielőtt a rendszert ismét élesítené (lásd a 6. oldalon, élesítési hiba törlése).

## **A "Ready" (üzemkész) LED kijelző**

A "Ready" LED kijelző segít megelőzni az élesítési hibát, a kijelző állapotának magyarázatát a fenti táblázatban találja.

## 2. A rendszer használata

## **TELJES élesítés**

A rendszer akkor mondható teljes élesítettnek ha minden zóna élesített (nincs kiiktatva).

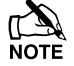

 $\mathbb{R}$  A telepítője programozhatta úgy az Ön rendszerét, hogy csak az  $\mathbb{R}$ ea) gombot kell megnyomnia az élesítéshez, ebben az esetben nem kell beírnia a felhasználói kódját.

- **1. Győződjön meg arról, hogy minden zóna nyugalomban van (minden ajtó, ablak, stb. zárva) és a "Ready" LED kijelző világít**
- **2. Írja be a felhasználói kódját** (?) (?) (?)

### **3. Nyomja meg a gombot az élesítéshez**

A kilépési hangjelzést fogja hallani

**4. Hagyja el a helyiséget**

Miután a rendszer élesedett a kilépési hangjelzés elhallgat

## **RÉSZ (otthoni) élesítés**

A rendszert akkor mondjuk RÉSZ élesítettnek, amikor EGY VAGY TÖBB zóna el van hagyva az élesítés idejére (kiiktatva) pl.: hálószoba.

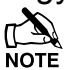

 A rendszer csak akkor **Rész élesített** amikor a zónák "Rész Élesítési" folyamattal lettek kiiktatva (manuális zónakiiktatás (lásd a 9.oldalon) NEM **Rész élesítés)**.

Az LCD kijelző felső sora programozható a Rész élesítés szövegének megfelelően.

A telepítője programozhatta úgy az Ön rendszerét részélesítéshez, hogy csak az  $(1)$ ,  $(2_{\text{abc}})$  vagy  $(3_{\text{de}})$  majd a  $(\text{Stay})$  gombot kell megnyomnia, ebben az esetben nem kell beírnia a felhasználói kódját.

- **1. Győződjön meg arról, hogy minden zóna nyugalomban van (minden ajtó, ablak, stb. zárva) és a "Ready" LED kijelző világít**
- **2. Írja be a felhasználói kódját** (?) (?) (?)
- **3. Nyomja meg a gombot**
- **4. Az-gombok segítségével válassza ki a kívánt Rész élesítést**
- **5. Nyomja meg a gombot a normál vagy a gombot a csendes élesítéshez**

A kilépési hangjelzést fogja hallani (ha nem a csendes módot választotta)

#### **6. Hagyja el azokat a helyiségeket amelyek élesednek**

Miután a rendszer élesedett a kilépési hangjelzés (ha hangos volt) elhallgat

## **Területek ÉLESÍTÉSE**

Ha a rendszer területekre van felosztva, pl.: Terület 1 = ház, Terület 2 = garázs, Terület 3 = fészer stb. Akkor ezeket a területeket külön lehet kezelni, **Teljes** vagy **Rész** élesítés lehetséges, a felhasználói igényeknek megfelelően.

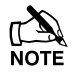

A területek kiválasztásához használja az **(1) - (8**<sub>w</sub>) gombokat (a ( $\blacklozenge$ ) gombbal is kiválaszthatia a területeket, majd nyomja meg a  $(\overline{A_{\text{rea}}})$  vagy a  $(\overline{N_0})$  gombot).

Csak létező területet lehet kiválasztani. (A 'Csillag' a kiválasztható területet, a 'Pont' mutatja a nem kiválasztható területet).

A  $\circled{1}$  gomb megnyomásával kiválaszthatia vagy törölheti az összes terület, az gombbal válthat az első 8 és a második 8 terület között.

#### **1. Győződjön meg arról, hogy minden zóna nyugalomban van (minden ajtó, ablak, stb. zárva) és a "Ready" LED kijelző világít**

- **2. Írja be a felhasználói kódját** (?) (?) (?)
- **3. Nyomja meg a gombot**
- **4. Az-gombokkal válassza ki a szükséges területet**
- **5. Nyomja meg a vagy a gombot a terület Teljes élesítéséhez**

Vagy

#### **5. Nyomja meg a** , **vagymajd vagy gombot a terület Rész élesítéséhez**

A kilépési hangjelzést fogja hallani (ha nem a csendes módot választotta)

#### **6. Hagyja el azokat a helyiségeket amelyek élesednek**

Miután a rendszer élesedett a kilépési hangielzés (ha hangos volt) elhallgat

## **A rendszer KIKAPCSOLÁSA**

A belépési időzítés két szakaszból áll, a belépési időből és a második belépési időből. Ha a belépési idő letelt, belső riasztási folyamat és a második belépési idő indul el. Ha a második belépési idő is letelt, akkor a külső hang- és fényjelzők is riasztási állapotba kerülnek (minden belső és külső hangjelző aktív).

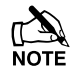

**AM**<br>NOTE Amennyiben a második belépési késleltetési idő nullára van programozva, akkor a külső hangjelzők a belépési késleltetés letelte után riasztási állapotba kerülnek.

#### **1. Nyissa meg a kijelölt belépési pontot (bejárati ajtó, garázs ajtó, stb.)**

A belépési hangjelzést hallja

## **2. Írja be a felhasználói kódját** (?) (?) (?)

A belépési hangjelzés elhallgat

## **A rendszer KIKAPCSOLÁSA élesített terület megsértése nélkül**

**1. Írja be a felhasználói kódját** (?)(?)(?)(?)

## **2. Nyomia meg a (Yes) gombot**

## **Az élesítés MEGSZAKÍTÁSA**

Amennyiben már egyszer megkezdődött az élesítési folyamat, és vissza kell menjen a védett területre, akkor az élesítést meg kell szakítani.

**1. Írja be a felhasználói kódját** (?) (?) (?) (

**2. Nyomja meg a (Yes) gombot** 

A kilépési hangjelzés elhallgat.

## **Élesítési hiba TÖRLÉSE**

Amikor a rendszer megpróbálja élesíteni a nyitott zónákat, a belső hangjelzők megszólalnak és a kültéri hang- fényjelzők villognak. A részleteket a 3. oldalon találja (zónahiba élesítés közben).

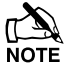

Ha nem volt jelen a hiba keletkezésekor vagy nem törölte a hibát, akkor a kültéri hang- fényjelző folyamatos hang- és fényjelzést fog adni.

**1. Írja be a felhasználói kódját** (?)(?)(?)(?)

A belső és a külső hangjelzők elhallgatnak, a külső fényjelzés megmarad, a zóna száma ami a hibát okozta a kezelőegység kijelzőjén látható.

## **2. Írja be a felhasználói kódját** (?) (?) (?) (?) és nyomja meg a **(Reset)** gombot

## **Riasztás jelzés NÉMÍTÁSA**

Amikor a rendszer riasztásban van, akkor a beltéri hangjelző és a kültéri hang- fényjelző az előre beállított ideig fog riasztási jelzést adni.

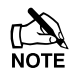

Note Ha nem volt jelen a riasztás bekövetkeztekor, a beltéri hangjelző és a kültéri hangjelző az előre beállított idő után elhallgat, de a kültéri fényjelzés megmarad.

A riasztást okozó zóna a kezelőegység kijelzőjén megjelenik, a  $\bigcirc$  gombbal lehet a kijelzést lassítani és manuálisan léptetni a kijelzett eseményeket.

## **1. Írja be a felhasználói kódját** (?) (?) (?) (?)

A beltéri hangjelző és a kültéri hangjelző elhallgat és a riasztást okozó zóna a kezelőegység kijelzőjén megjelenik.

#### **A riasztás jelzést törölni kell**.

## **FIGYELMEZTETÉSEK (rendszer hibák) kijelzése**

Ha némította a riasztást vagy kikapcsolta a rendszert riasztás után, akkor a riasztott zóna száma látható a kezelőegység kijelzőjén. Ha több zóna riasztott, akkor a kijelzőn a feliratok egymás után fognak megjelenni.

Ha meggyőződött a riasztás okáról, törölje a jelzést 'Riasztás utáni törlés'-ben leírtak szerint.

#### Rendszer figyelmeztetések

Ha a rendszer hibát jelez, vagy nem lett törölve a riasztási esemény, a kezelőegység kijelzője a '**FIGYELMEZTETES'** feliratot fogja mutatni.

### **Írja be a felhasználói kódját** (?) (?) (?)

Minden riasztási és hibajelzés kijelzésre kerül. Ha több hiba vagy riasztási jelzés történt, akkor a kijelzőn a feliratok egymás után fognak megjelenni.

Ha meggyőződött a hiba okáról, törölje a jelzést 'Riasztás utáni törlés'-ben leírtak szerint.

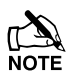

 $\mathbb{R}$  Néhány esetben pontosan tudnia kell a hiba vagy a riasztás okát ahhoz, hogy a törlést végre tudja hajtani.

## **Riasztás utáni TÖRLÉS**

Ha a kijelző a **'FIGYELMEZTETES'** szöveget mutatja, az alábbi menüpontok segítségével ellenőrizze a rendszert, majd törölje a jelzést.

## **FELHASZNÁLÓI törlés**

Először a riasztás jelzést némítja (lásd a 6. oldal), majd a riasztást törölni kell.

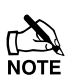

gombot, a kijelz ő nem fog normál módba visszatérni. Ha MÉRNÖKI törlésre van Ha a rendszer MÉRNÖKI törlésre van programozva, akkor nyomja meg a <sup>(Reset)</sup> programozva a részleteket alább találja.

Ha a rendszer ANTI-KÓD törlésre van programozva, a részleteket alább találja.

### **1. Írja be a felhasználói kódját** """"

#### **2. Nyomja meg a gombot**

A kültéri hang- fényjelző elhallgat, a kezelőegység csipog és a kijelző normál állásba kerül.

## **MÉRNÖKI törlés**

Ha a rendszer úgy van programozva, hogy a riasztás jelzés után MÉRNÖKI TÖRLÉS KELL, akkor az Ön felhasználói kódjával csak némítani tudja a riasztást (lásd a 6. oldalon).

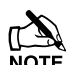

A rendszert nem lehet addig élesíteni amíg nincs törölve mérnöki kóddal.

#### **1. A telepítő telefonszámát a kijelzőn láthatja (ha programozták) vagy ennek az útmutatónak az utolsó oldalán találja.**

## **ANTI-KÓD törlés**

Ha a rendszer úgy van programozva, hogy a riasztás jelzés után ANTI-KOD TÖRLÉS KELL, akkor az Ön felhasználói kódjával csak némítani tudja a riasztást (lásd a 6. oldalon).

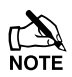

A rendszert nem lehet addig élesíteni amíg nincs törölve.

- **1. Íria be a felhasználói kódiát** (?) (?) (?)
- **2. Nyomja meg a gombot**

A kijelzőn egy számsorozatot lát például: 4281.

**3. A telepítő telefonszámát a kijelzőn láthatja (ha programozták) vagy ennek az útmutatónak az utolsó oldalán találja. Hívja fel és generáltasson egy ANTI-KÓDOT a törléshez.** 

Ön kap egy 4 számjegyű Anti-Kódot, például: 5624.

**4. Írja be a kezelőegységen a kapott kódot** """"

#### **5. Nyomia meg a**  $\left(\sqrt{165}\right)$  gombot

Ha az Anti-Kód helyes, a kezelőegység csipogással jelzi, majd a kijelző visszatér normál állásba.

## **Zónák KIIKTATÁSA**

Lehetőség van a zónák kizárására például ha egy zóna meghibásodott. Ez a funkció csak azoknál a zónáknál alkalmazható amelyek 'kiiktathatóak'.

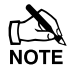

Ha a zóna kiiktatható akkor a zónaszám jobb oldalán egy csillag jelzi ezt.

A 'csillag' a zónaszám bal oldalán azt jelzi, hogy ki van választva a zóna kiiktatásra.

Minden kiiktatott zóna automatikusan helyreáll az élesített rendszer kikapcsolásakor, amennyiben ezt másképp nem programozták.

Manuálisan is visszaállíthatja a zónát egyszerűen az **Expass** gomb ismételt megnyomásával.

**1. Írja be a felhasználói kódját** """"**és nyomja meg a gombot**

#### **2. Írja be a zóna számát** (?) (?) (?) **pl.:012**

#### **3. Nyomja meg a gombot a zóna kiiktatásához**

Ismételje meg a többi zónánál is ha szükséges.

#### **4. Nyomja meg a gombot ha végzett**

Folytassa a rendszer élesítését a megszokott módon.

## **AJTÓCSENGŐ ki- és bekapcsolása**

A rendszer beállítható, hogy bizonyos zónák aktiválásakor (megnyitásakor) a kezelőegység ajtócsengő hangot adjon. Használható például a bejárati ajtó megnyitásának jelzésére.

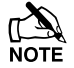

Az ajtócsengő hangjelzés csak a kezelőegységeken hallható. Csak azok a zónák adnak hangjelzést, amik erre ki vannak választva (lásd Mester kezelési útmutató).

Amennyiben van ajtócsengő opcióval ellátott zóna, úgy a kezelőegységen manuálisan kapcsolhatja ki és be ezt a funkciót.

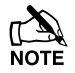

A rendszer úgy is programozható, hogy automatikusan kapcsolja be és ki az ajtócsengőt bizonyos feltételeknek megfelelően. Például meghatározott időben beés kikapcsol vagy nyitva a bal oldali ajtó, stb.

Amennyiben nincs ajtócsengőnek programozott zóna, hiába kapcsolja be az opciót nem fog semmi történni.

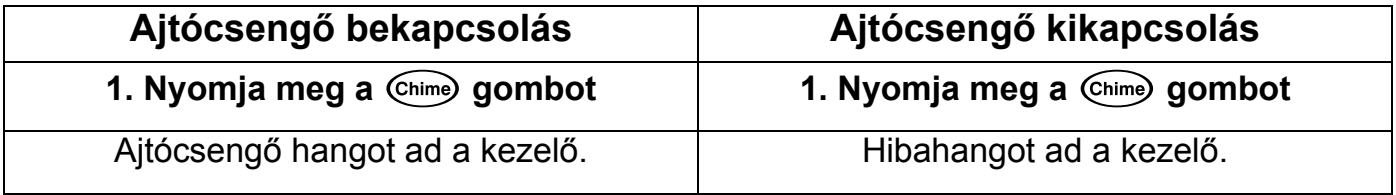

## **Saját kód MEGVÁLTOZTATÁSA**

Azok a felhasználók akik rendelkeznek ezzel az opcióval megváltoztathatják a saját felhasználói kódjukat. A kód 4, 5 vagy 6 számjegyű lehet.

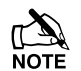

Csak azok a felhasználót tudják a saját kódjukat megváltoztatni, melyek rendelkeznek ezzel a hozzáférési opcióval.

**Mielőtt megváltoztatná a kódját, jegyezze meg vagy írja fel és helyezze azt biztonságos helyre. Ha elfelejtette a kódot, a telepítőnek kell újraprogramoznia azt.** 

- **1. Írja be a változtatni kívánt felhasználói kódot** (?) (?) (?) (?)
- **2. Nyomja meg a gombot**
- **3. Nyomja meg a (Yes) gombot**
- **4. Nyomja meg a gombot**
- **5. Nyomja meg a (Yes) gombot**
- **6. Írja be az új 4, 5 vagy 6 számjegyű felhasználói kódot**  $(?)$  $(?)$  $(?)$
- **7. Nyomja meg a gombot az új kód mentéséhez**
- **8. Nyomja meg a gombot a menüből való kilépéshez**

A kijelző visszatér normál állásba

## 3. Összefoglaló táblázat

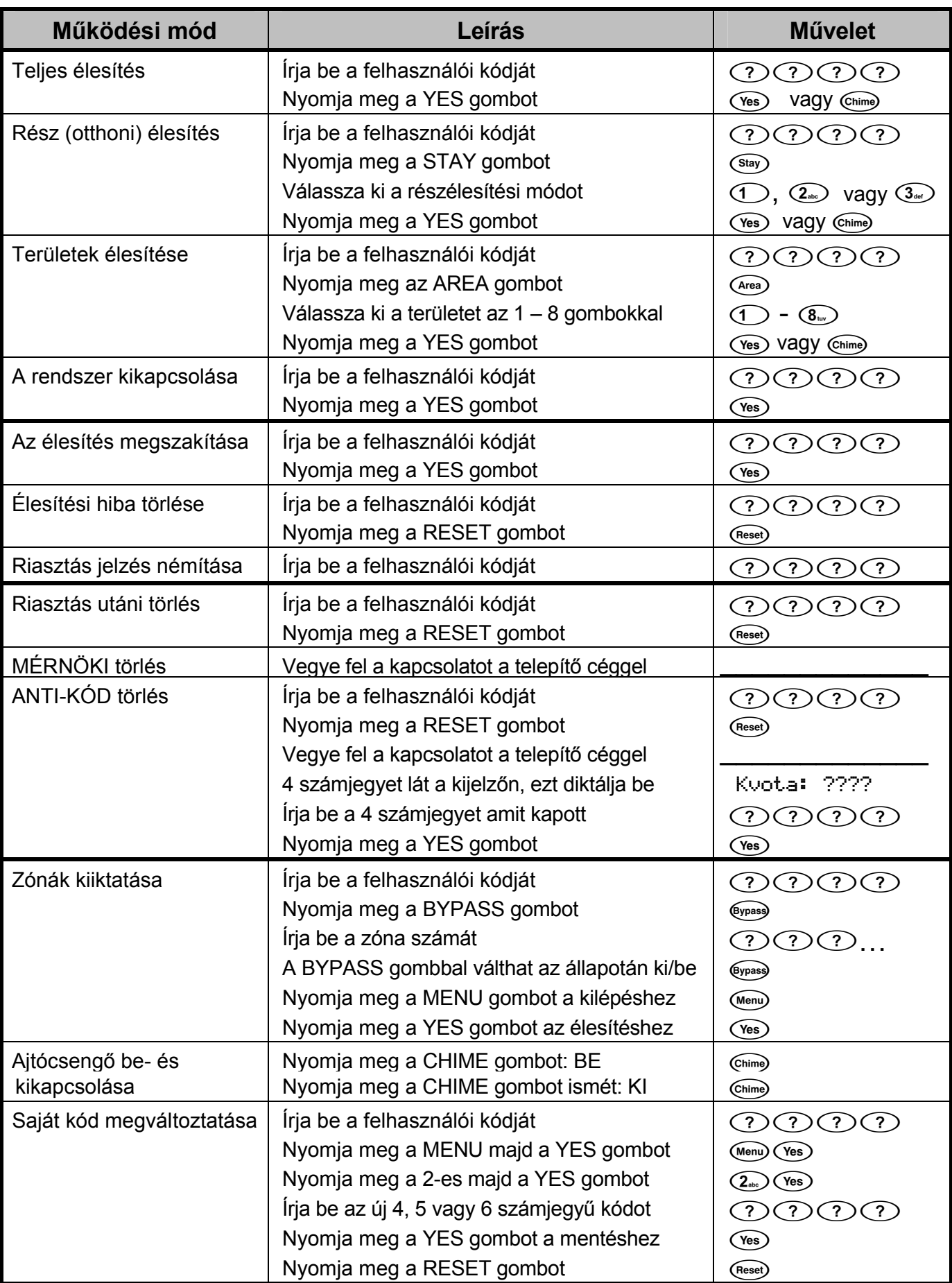

## **Telepítő cég adatai**

Telepítő személy:

Telepítő cég: vallom Márton Bt.

Cím: 1239 Budapest, Ecetfa u. 29.

Telefonszám: +36-20-439-4060

Telepítés dátuma:

### **Szerviz napló**

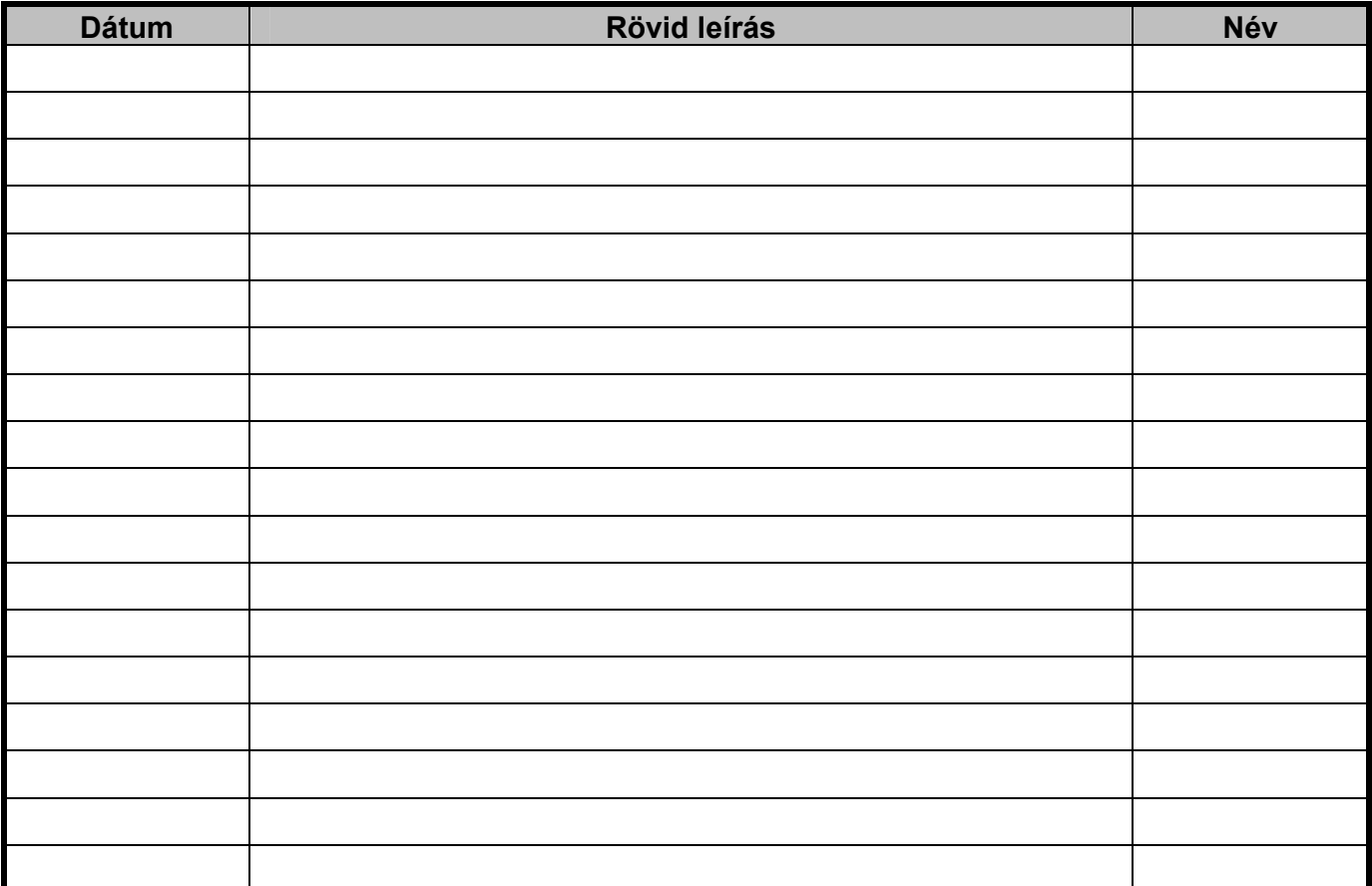

### **Telefonszámok**

**24 órás szervíz Chatala Anti-kód törlés Anti-kód törlés** +36-20-439-4060

#### **Központ panel**

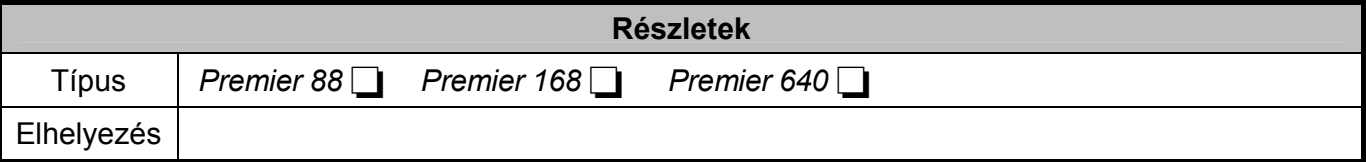

© TEXECOM LTD. 2000 – 2008, Márton Bt. 2009